# RoboSHOT 12 & RoboSHOT 30 HDMI Cameras

### **Current Release**

#### **RoboSHOT® HDMI 2.4.0**

November 19, 2018

New Features

- One Push White Balance can now be executed through the web interface.
- HTTPS access to the camera is now supported and the HTTPS certificate can now be configured from the admin web interface.
- HTTP access to the camera can now be disabled by an admin. When this is disabled, HTTPS must be used to connect to the web interface.
- Telnet commands for setting or getting the camera's gamma values [camera ccu set gamma <value>; camera ccu get gamma].
- Support for DNS Service Discovery.
- Serial command to retrieve the camera's IP address: [81 09 08 4E 00 00 FF].
- Initial public REST API.
- Soft DIP in admin web interface to turn off the camera's LED during standby instead of displaying its normal standby color.

#### Improvements

- TLS v1.0 protocol is no longer supported, more recent protocols continue to be supported.
- Main navigation bar of the web interface now has tooltips when collapsed.
- Iris gain is now shown in dB values in web interface.
- IR address DIP switch behavior now more closely reflects documentation.
- Improved internal firewall settings.
- Camera's Pan/Tilt controls now invert to normalize control when Image Flip is On.
- Soft DIP changes no longer execute while camera is in standby, which could previously cause issues when coming out of standby.
- Improved timing of serial response when camera has completed certain commands.

#### **Notes**

- If the camera's custom Home preset takes an extremely long time to execute (>45 seconds), the camera may not fully exit standby.
- Sometimes after updating from an older version of firmware the camera's IR service will fail to start during the first boot after the update. This error can be cleared by power cycling the camera.

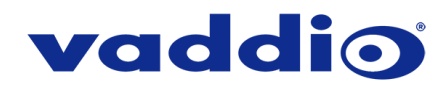

## **Release History**

#### **RoboSHOT HDMI 2.3.1**

July 17, 2018

Improvements

• Update for Codec Control Mode improving camera focus when used via some third-party codecs.

#### **RoboSHOT HDMI 2.3.0**

March 21, 2018

New Features

- Added Codec Control Mode for Polycom® 3xx/5xx/7xx series codecs.
- Added Codec Control Mode for Cisco® SX20 and SX80 series codecs. (Note: for SX20 codecs, Vaddio recommends the codec's firmware be updated to latest "CE" series firmware for best operation).
- Added ability for the administrator to disable the camera's Telnet server through the web interface.
- Added Telnet control commands for absolute position control.

#### Improvements

- Added ability to import configuration settings exported from previous versions of firmware.
- Improved ability via Telnet control to allow finer detailed setting for zoom position.
- Updated syntax for "network ping count" Telnet command.
- Enhanced support for USB joystick control.
- Updated system time zone data.
- Interoperability improvements with Internet Explorer® 9 through IE11.
- Various web interface improvements.

#### **RoboSHOT HDMI 2.2.2**

October 12, 2017

New Features

• Added soft DIP switch and Telnet command to allow disabling of the front LED.

Improvements

- Prevent soft DIP toggling when camera is in standby state.
- Improvements for interop with certain versions of Chrome browser.
- Improved motor firmware loading.
- Improved LED color scheme behavior when in Video Mute state.
- Video Mute state toggle improvements.
- Misc. internal code improvements.

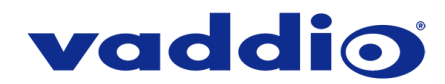

#### **RoboSHOT HDMI 2.2.0**

September 1, 2017

New Features

- Added control integration for use with AV Bridge MatrixMIX and PCC MatrixMIX.
- Added integration for IP control from AV Bridge MATRIX PRO.

#### Improvements

- Enhancements to data migration during firmware updates.
- Cleaned up format of error messages given in response to incorrect Telnet commands.

#### **RoboSHOT HDMI 2.1.2**

November 18, 2016

Improvements

• Production and internal code improvements.

#### **RoboSHOT HDMI 2.1.1**

September 28, 2016

New Features

• Added control integration for use with RoboTRAK tracking system.

#### Improvements

- Enhancement to 30x cameras to reduce vibration when idle.
- 1080i/50 support enhancements on 12x units.
- Motor upper tilt limit increased.
- Misc. internal code improvements.

#### **RoboSHOT HDMI 2.0.2**

May 18, 2016

Improvements

• Serial communication updates with AV Bridge MATRIX PRO.

#### **RoboSHOT HDMI 2.0.1**

January 26, 2016

Improvements

• Corrected inverted IR forwarding DIP switch behavior.

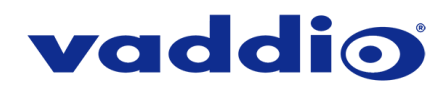

#### **RoboSHOT HDMI 2.0.0**

January 15, 2016

#### New Features

- Added integration for IP control from PCC Premier.
- Added ability to import/export configurations for camera settings. This feature will only work when importing to the same firmware and camera version as the exported file (note: improved in firmware version 2.3.0).
- Added two Telnet commands for focus mode and standby state inquiry.
- Added ability to store a custom Home preset position (note: this feature replaces the Default Start Up Location setting in previous firmware versions.)

Improvements

• Added visual indication on the web interface of unsaved parameter which requires saving (yellow text in bottom right of window that states 'Unsaved').

#### **RoboSHOT HDMI 1.0.1**

July 8, 2015

New Features

- Added USB joystick support through camera's web interface and a supported browser.
- Added Clear and Restore functions to Diagnostics page of the web interface.

Improvements

- New motor calibration for RoboSHOT 30 HDMI, reducing issues when booting camera while inverted.
- Improved HDMI hot plug detection and color space recognition to certain monitors on camera boot and DIP switch changes during standby.

#### **RoboSHOT HDMI 1.0.0**

May 18, 2015

Notes

• Initial release.

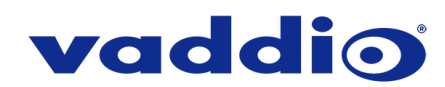

## **Firmware Update Instructions – RoboSHOT HDMI**

#### **Requirements**

- Network access to the RoboSHOT HDMI camera.
- The web interface's admin password, if it has been changed from factory default.
- The .p7m firmware file for the RoboSHOT HDMI camera (found on the RoboSHOT 12 HDMI or RoboSHOT 30 HDMI product page's firmware tab), downloaded and saved to your local drive.

#### **Step-By-Step Process**

- 1. Enter the IP address for the RoboSHOT HDMI camera into the address bar of a web browser.
	- You can obtain the IP address for the RoboSHOT HDMI camera by pointing the IR remote at it and pressing and holding the 'Data Screen' button for 3 seconds. The IP address will appear in the camera's video output.
- 2. In the web interface, use the menu access button in the top right to open the Admin Login dialogue box.

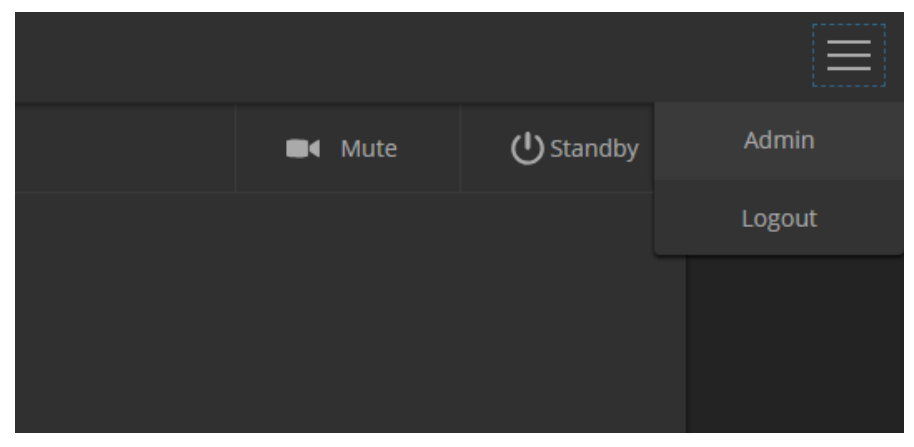

If your web interface doesn't have the Menu Access Button like in the picture above (outlined in blue), your camera may be running older firmware that has a different web interface layout.

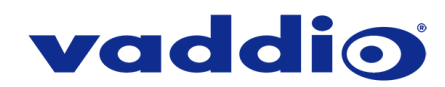

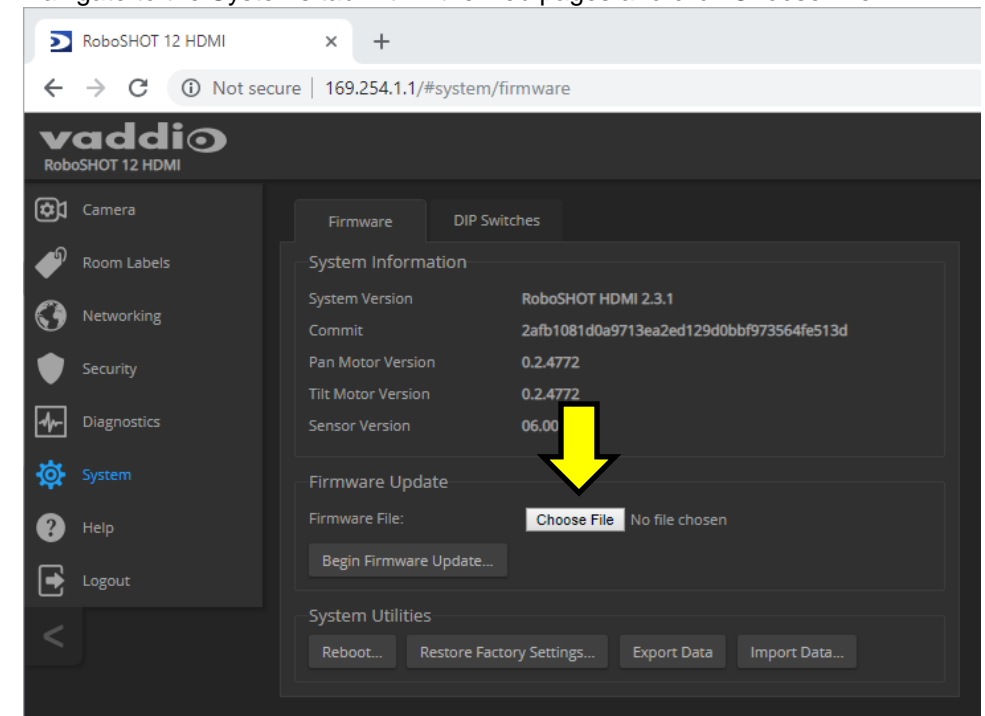

3. Navigate to the Systems tab within the web pages and click Choose File.

4. Browse to the RoboSHOT HDMI firmware file that you downloaded.

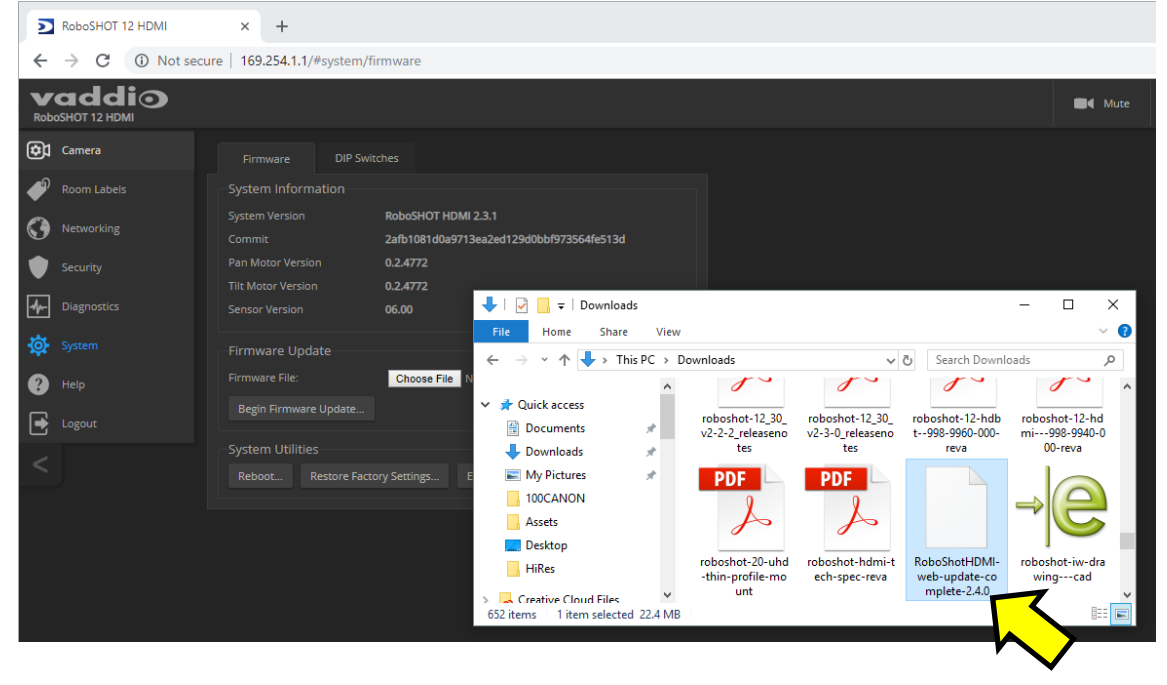

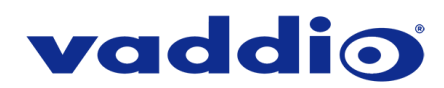

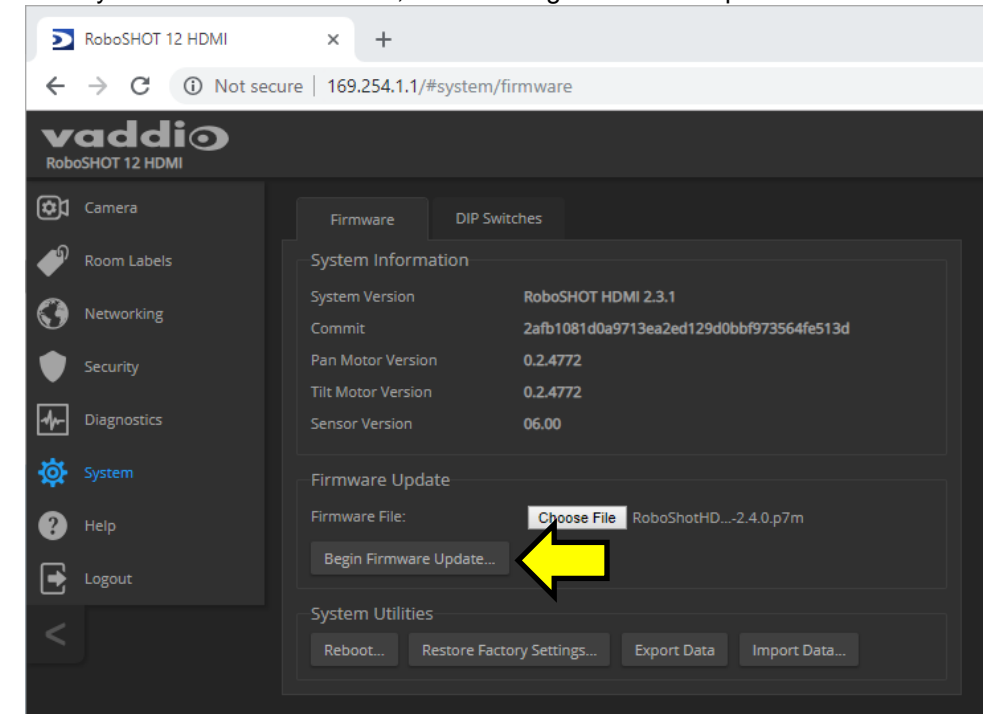

5. Once you have selected the file, choose "Begin Firmware Update".

6. A confirmation pop-up and warning will be displayed. Please read and completely understand the pop-up warnings, as it is easy to lose patience waiting for updates. Please read the warnings regarding the interruption of power below.

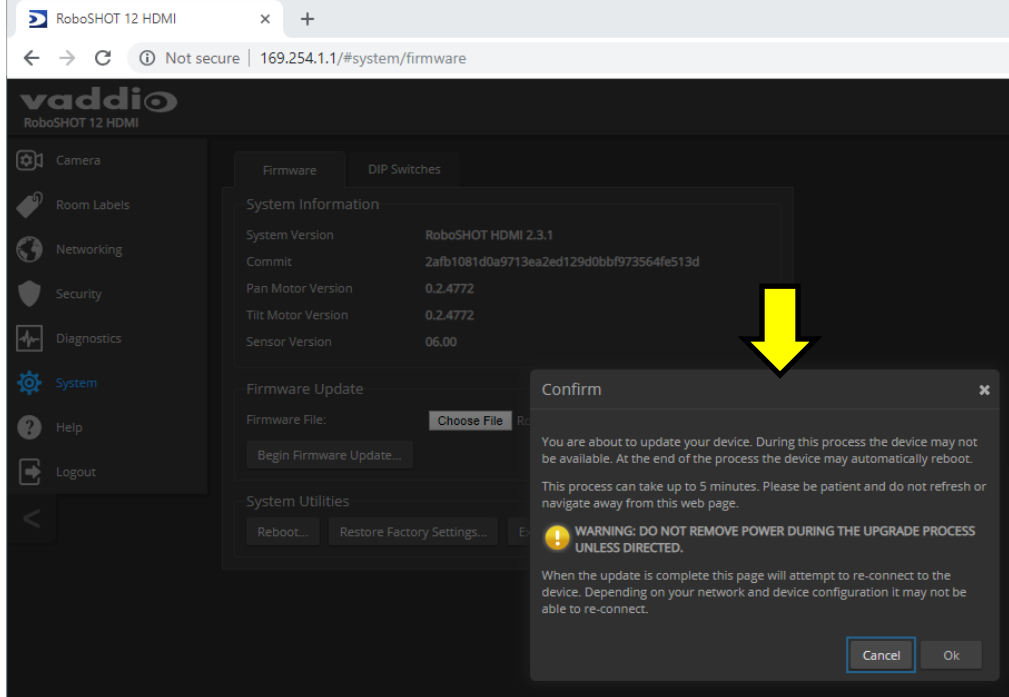

7. This update can take up to 5 minutes; the pop-up message window will identify progress of update and when it is completed. After the update is complete, the System page displays the new version under System Information.

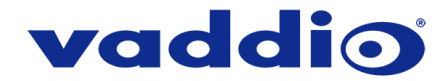

**If the update procedure is interrupted for any reason the product may need to be returned to Vaddio for updating. If the update does not seem to run, DO NOT TURN OFF THE PRODUCT OR UNPLUG IT. CALL TECH SUPPORT IMMEDIATELY.**

**If you have any questions call Tech Support at Vaddio. 763.971.4428 or 1-800-572-2011**

Vaddio is a brand of Milestone AV Technologie[s www.vaddio.com·](http://www.vaddio.com/)Phone 800.572.2011 / +1.763.971.4400 · Fax +1.763.971.4464 Email [info@vaddio.com](mailto:info@vaddio.com)

Visit us at [support.vaddio.com](http://support.vaddio.com/) for firmware updates, specifications, drawings, manuals, and technical support information. Vaddio, the Vaddio logo, and RoboSHOT are trademarks or registered trademarks of Milestone AV Technologies. All other brand names or marks are used for identification purposes and are trademarks of their respective owners. In British Columbia, Milestone AV Technologies ULC carries on business as MAVT Milestone AV Technologies ULC.

©2018 Milestone AV Technologies

A brand of Lilegrand®